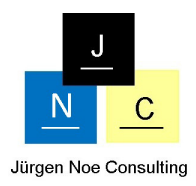

# Das neue Universalgenie "Composite Provider"

## *1. Management Summary*

Mit BW 7.4 on HANA tritt zum einen eine Änderung in der empfohlenen Architektur des SAP Businjess Warehouse ein. Die Layered Scalable Architecture (LSAA) wurde unter Berücksichtigung der besonderen Eigenschaften von HANA erweitert und zu der erweiterten Architektur LSA++ zusammengefasst. In diesem Zug wurden weitere neue InfoProvidertypen eingeführt, die im Zusammenspiel mit SAP HANA neue zusätzliche Funktionalitäten anbieten. Ein neuer Typ ist der sogenannte CompositeProvider. Er erlaubt es, Daten aus InfoProvidern des SAP BW mit SAP HANA Views zu kombinieren und damit neue Zusammenhänge zwischen den Daten herzustellen. Insbesondere durch seine Möglichkeit, InfoProvider per Join oder Union zu verknüpfen, machen ihn universell einsetzbar. Der Artikel zeigt an einem Beispiel auf, wie sich ein Join zwischen zwei InfoProvider realisieren lässt.

## *2. Von einer Layered Scalable Architecture (LSA) zu LSA++*

Zum besseren Verständnis wird an dieser Stelle kurz die LSA++ Architektur vorgestellt:

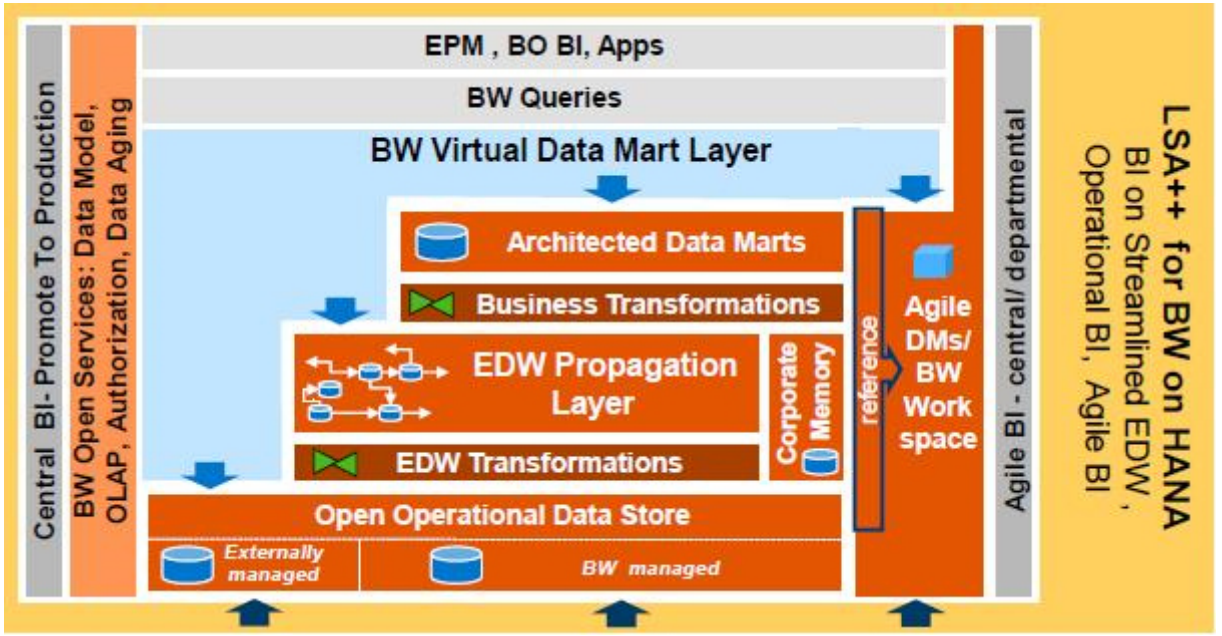

Abbildung 1: LSA++ (Quelle: SAP)

In der herkömmlichen LSA ohne SAP HANA sind die einzelnen Schichten stark voneinander abgegrenzt und müssen beim Data Staging einzeln durchlaufen werden. Dies führt zu redundanten Daten und längeren Ladezeiten. Um beispielsweise Daten aus einem Quellsystem in einem Bericht an einem beliebigen Frontend-Tool anzuzeigen, mussten diese erst in den Data Acquisition Layer geladen werden. Von dort ging es dann meist über den Quality & Harmonization Layer, den Data Propagation Layer, den Business Transformation Layer über den Reporting Layer endlich in den Virtualization Layer, auf dem die Queries anbgelegt wurden und das Reporting stattfand. Typische InfoProvidertypen in der klassischen LSA im Virtual Layer sind der MultiProvider und der VirtualProvider.

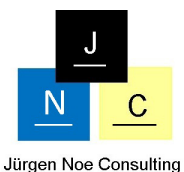

Mit HANA ist diese starre Abfolge der einzelnen Schichten beim Data Staging aufgehoben. Durch Einführung zusätzlicher InfoProvidertypen kann wie oben aus der Abbildung ersichtlich aus dem Virtual Data Mart Layer auf Elemente der einzelnen darunter liegenden Schichten direkt zugegriffen werden. Die Redundanz der Daten kann dadurch reduziert sowie

## *3. Die Eigenschaften des CompositeProviders*

die Laufzeit im DataStaging entscheidend verkürzt werden.

Der CompositeProvider wird nach der neuen LSA++ Architektur dem Virtualization Layer zugeordnet und reiht sich damit in eine Reihe mit MultiProvider, InfoSet und VirtualProvider ein. Der CompositeProvider verbindet klassische BW InfoProvider mit TransientProvidern oder VirtualProvider. Der TransientProvider ist eine Sicht auf einen InfoProvider in einem angeschlossenen BW System, ohne die Daten selbst zu halten. Der VirtualProvider mit BW 7.4 on HANA kann neben den bekannten Arten über DTP for Direct Access, BAPI oder Funktionsbaustein seine Daten nun auch direkt aus einem HANA Model lesen.

Im Gegensatz zum MultiProvider, der aus SQL-Sicht eine Union der beteiligten InfoProvider darstellt, erlaubt der CompositeProvider sowohl Join als auch Union. Abbildung 2 stellt den Aufbau des CompositeProviders graphisch dar:

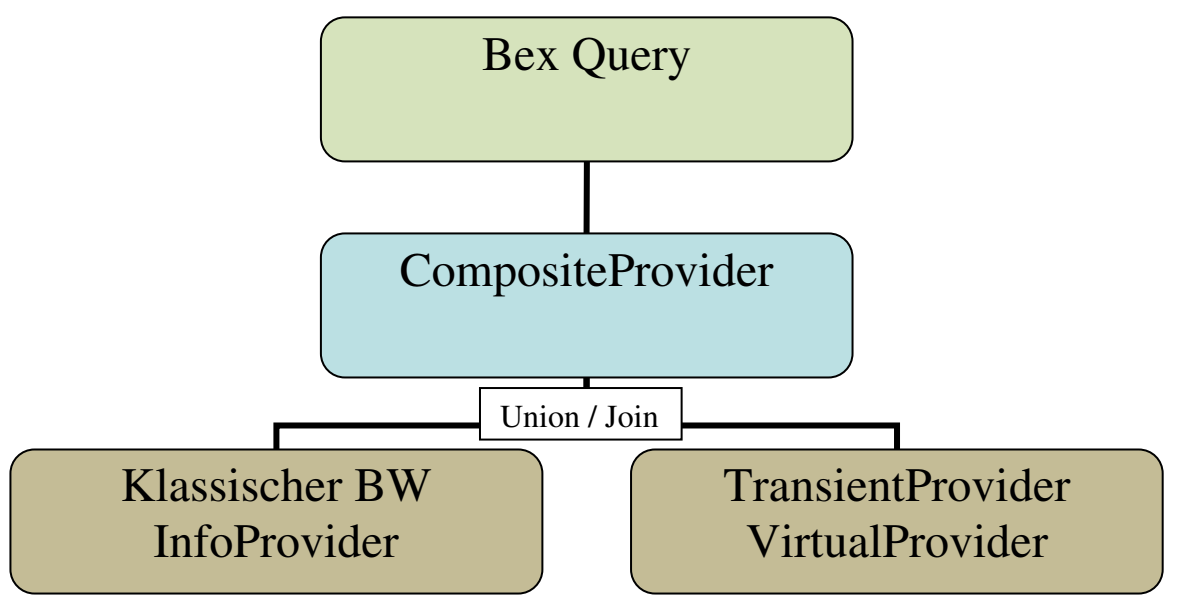

Abbildung 2: Aufbau des CompositeProvider

Er löst damit zum einen das InfoSet ab, das ebenfalls die Möglichkeit der Joins anbot, um verschiedene InfoProvider zu verknüpfen. In seiner Modellierungsmöglichkeiten und in punkte Performance war das Infoset allerdings stark eingeschränkt. Dies führte in der Praxis dazu, dass überwiegend Unions gebildet wurden und Joins eher vernachlässigt wurden. Durch die Möglichkeit, InfoProvider per Union zu verknüpfen, wird mit der Einführung des CompositeProviders der MultiProvider allerdings auch obsolet.

Hier ist wichtig anzumerken, dass der CompositeProvider auch nur aus klassischen BW InfoProvidern bestehen kann und nicht zwingend mit Transient- oder VirtualProvider verbunden werden muss.

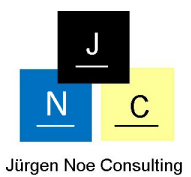

## *4. Beispiel für einen CompositeProvider mit Join-Verknüpfung*

Im folgenden wird gezeigt, wie Kopien der beiden InfoProvider Purchase Order Item Service Level (0PUR C08) und Actual Costs (0TMS C15) mit einander verknüpft werden können. Die beiden Cubes zeichnen sich dadurch aus, dass in beiden eine Purchase Organization und eine Purchase Group bzw. deren ID vorkommt.

| et museum                                           |                   |                  |                                                   |                     |
|-----------------------------------------------------|-------------------|------------------|---------------------------------------------------|---------------------|
| ▼ <b>a</b> Dimensions                               |                   |                  |                                                   |                     |
| ▶ M Data Package                                    | ZPUR CO8P         |                  |                                                   |                     |
| $\cdot$ $\mathbf{\mathcal{N}}$ Time                 | ZPUR COST         |                  |                                                   |                     |
| • (B) Calendar Dav                                  | <b>OCALDAY</b>    | DATS 0           |                                                   | <b>ODATE</b>        |
| • ⊕ Calendar Year/Month                             | <b>OCALMONTH</b>  | NUMC 0           |                                                   | <b>OCALMONTH</b>    |
| • (B) Calendar Year/Week                            | <b>OCALWEEK</b>   | NUMC 0           |                                                   | <b>OCALWEEK</b>     |
| • <b>4</b> Fiscal year / period                     | <b>OFISCPER</b>   | NUMC 0           |                                                   | <b>OFISCPER</b>     |
| • <b>4</b> Fiscal year variant                      | <b>OFISCVARNT</b> | CHAR 0           |                                                   | <b>OFISCVARNT</b>   |
| $\cdot$ 44 Unit                                     | ZPUR COBU         |                  |                                                   |                     |
| $\cdot$ $\mathbf{\mathcal{P}}$ Purchase Order       | ZPUR_C081         |                  |                                                   |                     |
| ▶ <sup>A</sup> Material                             | ZPUR_C082         |                  |                                                   |                     |
| $\cdot$ $4$ vendor                                  | ZPUR C083         |                  |                                                   |                     |
| $\cdot$ $\mathbf{\mathcal{P}}$ Organization         | ZPUR_C084         |                  |                                                   |                     |
| $\rightarrow$ $\rightarrow$ Purchasing Organization | ZPUR_C085         |                  |                                                   |                     |
| • W Purchasing organization OPURCH_ORG              |                   | CHAR 0           |                                                   | OPURCH_             |
| $\rightarrow$ $\rightarrow$ Purchasing Group        | ZPUR C086         |                  |                                                   |                     |
| • <b>/ Purchasing Group</b>                         | OPUR GROUP        | CHAR             | 0                                                 | OPUR_GR             |
| $\triangleright$ $\Box$ Navigation Attributes       |                   |                  |                                                   |                     |
| ▼ <b>G</b> Key Figures                              |                   |                  |                                                   |                     |
| • 4 Number of Document Iter ODOC_ITEMS              |                   | DEC              | $0$ Numb $\sqrt{ }$<br>SUM SUM<br>$\Box$          | ODOC_ITE            |
| • 4 Delivered Early/Late Accor OPDVIELCR            |                   | INT4             | 0 Whol<br>SUM SUM<br>$\sqrt{}$                    | <b>OPDVIELCR</b>    |
| • 4 Delivered Early/Late Accor OPDVIELSC            |                   | INT4             | $0$ Whol<br>$\sqrt{}$<br>SUM SUM<br>$\Box$        | <b>OPDVIELSC</b>    |
| • 4 Delivered Early According 10PDVIEYCR            |                   | INT4             | 0 Whol<br>$\sqrt{}$<br>SUM SUM                    | <b>OPDVIEYCR</b>    |
| • 4 Delivered Early According (OPDVIEYSC            |                   | INT4             | 0 Whol<br>$\sqrt{}$<br>SUM SUM<br>□               | OPDVIEYSC           |
| • 4 Delivered Late According t0PDVILECR             |                   | INT4             | 0 Whol<br>$\sqrt{}$<br>SUM SUM<br>□               | OPDVILECR           |
| • 4 Delivered Late According tOPDVILESC             |                   | INT4             | $0$ Whol<br>$\vee$<br>SUM SUM                     | <b>OPDVILESC</b>    |
| • 4 More Delivered than Regul OPDVIOVER             |                   | INT4             | 0 Whol<br>$\prec$<br>SUM SUM<br>□                 | <b>OPDVIOVER</b>    |
| • 4 Less Delivered than RequeOPDVIUNDR              |                   | INT4             | 0 Whol<br>$\sqrt{}$<br>SUM SUM                    | <b>OPDVIUNDR</b>    |
| • 4 Value Delivered Early/ Late OPDVVELCR           |                   | <b>CURR</b>      | $0$ Amount $\sqrt{ }$<br>SUM SUM<br><b>Talent</b> | OLOC_CUR OPDVVELCR  |
| • 4 Value of Early/Late Deliver OPDVVELSC           |                   | <b>CURR</b>      | $0$ Amount $\sqrt{ }$<br>SUM SUM                  | OLOC CUR OPDVVELSC  |
| • 4 Value Delivered Early AccolOPDVVEYCR            |                   | <b>CURR</b>      | $0$ Amount $\sqrt{ }$<br>SUM SUM                  | OLOC CUR OPDVVEYCR  |
| • 4 Value of Early Deliveries AdOPDVVEYSC           |                   | <b>CURR</b>      | $0$ Amount $\sqrt{ }$<br>SUM SUM                  | OLOC_CUR  OPDVVEYSC |
| • 4 Value of Late Deliveries AdOPDVVLECR            |                   | <b>CURR</b>      | $0$ Amount $\sqrt{ }$<br>SUM SUM                  | OLOC CUR OPDVVLECR  |
| • 4 Value of late deliveries accOPDVVLESC           |                   | <b>CURR</b>      | $0$ Amount $\sqrt{ }$<br>∩<br>SUM SUM             | OLOC CUR OPDVVLESC  |
| • 4 Value Delivered more Thai OPDVVOVER             |                   | <b>CURR</b>      | $0$ Amount $\sqrt{ }$<br>SUM SUM                  | OLOC_CUR OPDVVOVER  |
| • 4 Less then Requested DeliveRDVVUNDR              |                   | <b>CURR</b>      | $0$ Amount $\sqrt{ }$<br>$\Box$<br>SUM SUM        | OLOC CUR OPDVVUNDR  |
| • 4 Confirmed as Requested   0PICOASREO             |                   | INT4             | $0$ Whol $\boxed{\checkmark}$<br>SUM SUM          | OPICOASR            |
| • 4 Value Confirmed as Reque OPV COASREO            |                   | <b>CURR</b>      | $0$ Amount $\sqrt{ }$<br>SUM SUM                  | OLOC CUR OPVCOAS    |
| • 4 Confirmed Value                                 | OPCONF_VAL        | CURR <sub></sub> | $0$ Amount $\sqrt{ }$<br>SUM SUM<br>$\Box$        | OLOC_CUR  OPCONF_V  |
| • 4 Actual Delivered Value                          | OPDLV_VAL         | <b>CURR</b>      | $0$ Amount $\sqrt{ }$<br>SUM SUM                  | OLOC_CUR  OPDLV_VAL |
| • 4 Requested Delivery Value OPREOU VAL             |                   | CURR.            | 0…Amount M<br>SUM SUM<br>$\mathcal{L}$            | OLOC CUR OPREOU     |

Die Struktur des InfoCubes 0PUR\_C08:

Abbildung 3: Struktur des InfoCubes 0PUR\_C08

Demgegenüber weist der InfoCube 0TMS\_C15 folgende Struktur auf:

#### **Artikel des Monats**

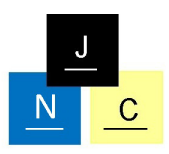

Jürgen Noe Consulting

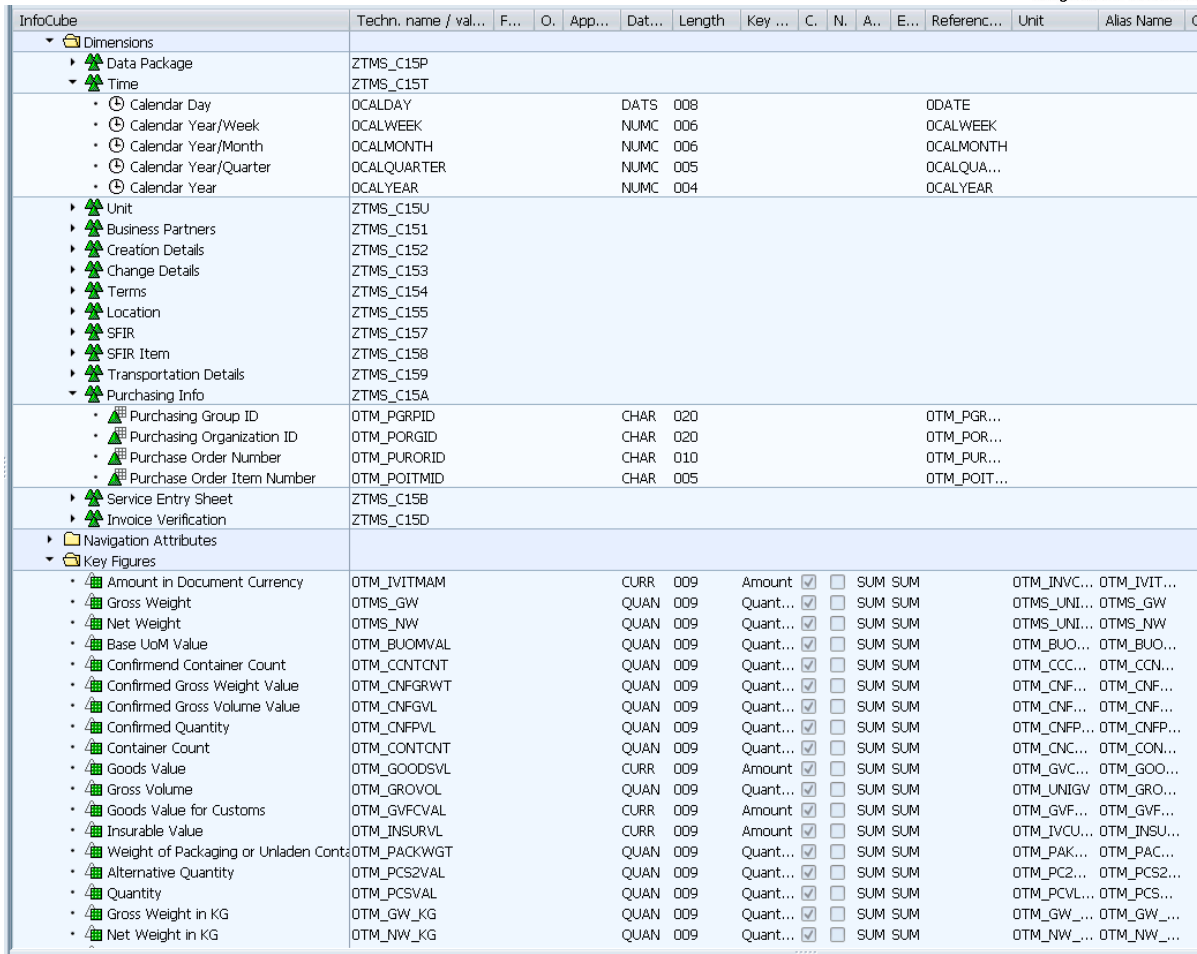

Abbildung 4: Struktur des InfoCubes 0TMS\_C15

Vereinfachend soll hier angenommen werden, dass die Purchasing Organization ID mit der Purchasing Organization und die Purchasing Group ID mit der Purchasing Group übereinstimmt. In der Vergangenheit konnten InfoObjekte in InfoCubes, die semantisch identisch aber unterschiedliche technische Namen trugen, sofern es sich um keine Referenzobjekte handelte, im MultiProvider nicht miteinander verbunden werden. Im MultiProvider Mapping trat immer folgende Situation auf:

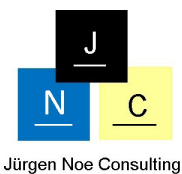

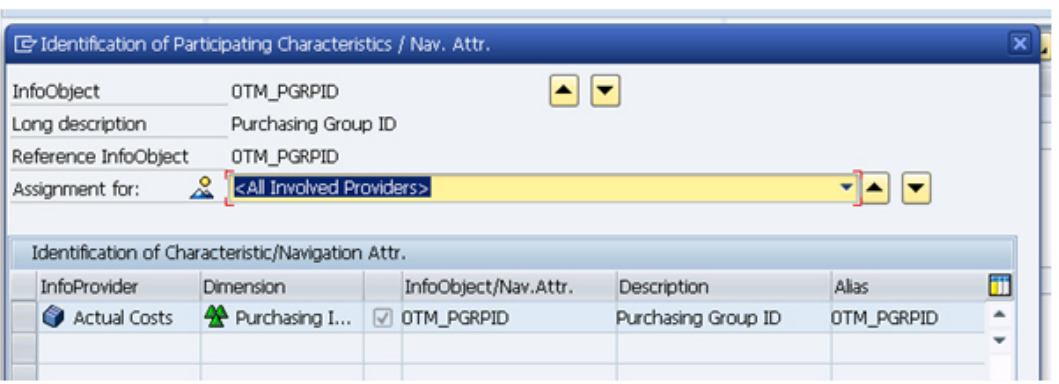

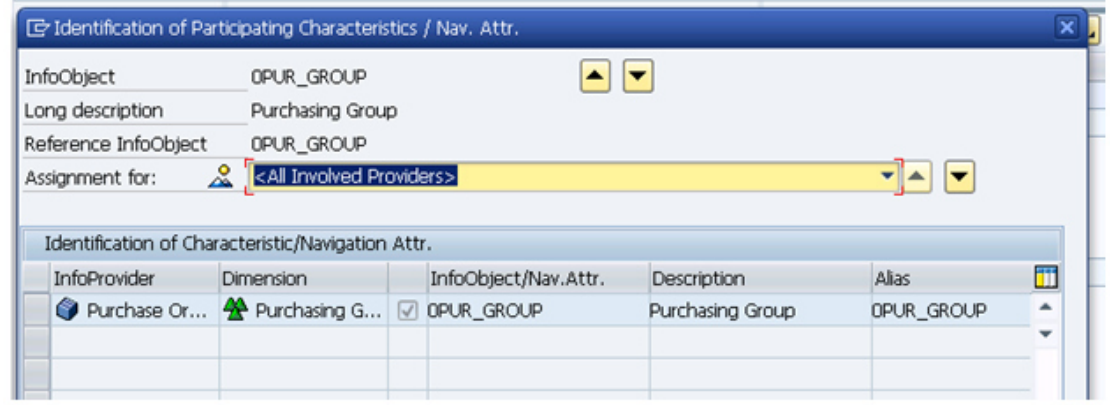

Abbildung 5: Mapping der InfoObjekte im MultiProvider

Dies führt jedoch dazu, dass die Kennzahlen auf der Purchasing Group bzw. Purchasing Group ID in den Berichten nicht ohne weiteres nebeneinander dargestellt werden konnten. Daher war man im DataStaging oft gezwungen, einen weiteren InfoCube davor zu schalten, der in diesem Fall beispielsweise die Purchasing Group ID in die Purchasing Group rein technisch transformierte. Ziel musste sein, in allen beteiligten InfoProvidern des MultiProviders semantisch identische InfoObjekte mit demselben technischen Namen zusammenzuführen. Nur dann konnten die verschiedenen Kennzahlen in den Berichten nebeneinander dargestellt werden.

Diese rein technisch bedingte Transformation mit redundanter Datenhaltung wird mit dem CompositeProvider obsolet. Im HANA Studio, einem Eclipse-Pluign für die Modellierung für SAP HANA, kann ein neuer CompositeProvider aus den beiden InfoProvidern 0PUR\_C08 und 0TMS\_C15 als Join auf Purchasing Group, Purchasing Organization und beispielsweise Calendar Day angelegt werden. Abbildung 6 zeigt das Ergebnis:

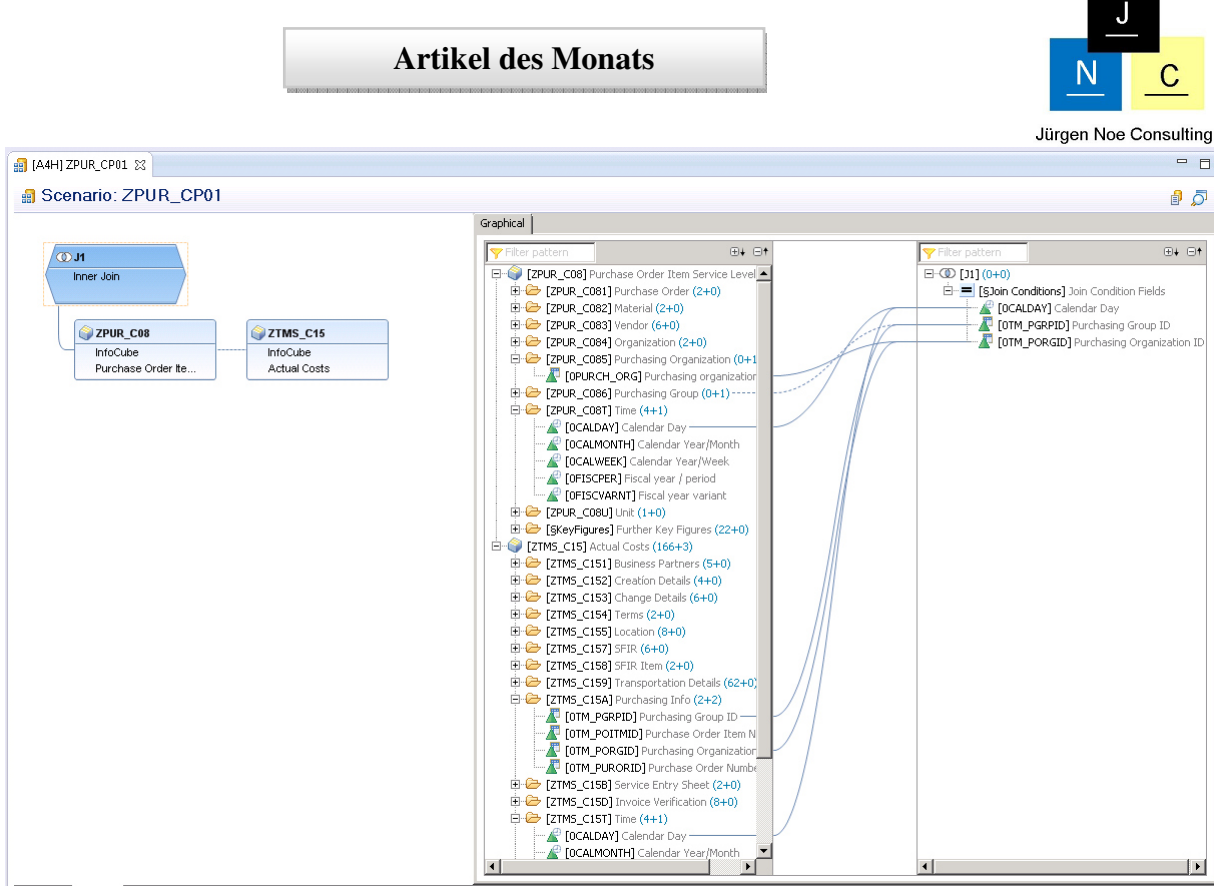

Abbildung 6: CompositeProvider als Join

Der CompositeProvider wird im HANA Studio angelegt, ist aber wie jeder andere InfoProvider in der Datawarehouse Workbench sichtbar. Daher erscheint hier neben dem MultiProvider der neue CompositeProvider, wie in Abbildung 7 zu sehen:

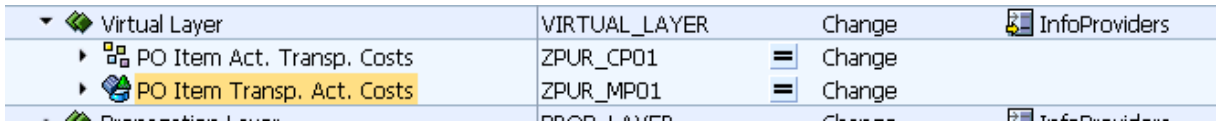

Abbildung 7: CompositeProvider in der Datawarehouse Workbench

Ein Anzeigen der Struktur des CompositeProvider in der RSA1 wird über das Kontextmenü zwar angeboten, jedoch erfolgt die Anzeige als reine XML-Darstellung. Zum Ändern des CompositeProviders wird beim Auswählen des Kontextmenüs direkt auf die "BW Modeling" Perspective im HANA Studio verwiesen. Ein Kopieren des CompositeProviders ist zur Zeit weder im HANA Studio noch in der RSA1 möglich. Ein Löschen des CompositeProvider ist nur im HANA Studio möglich.

Die Daten des Views selbst sind im HANA Studio in der View "System" unterhalb der ColumnViews verfügbar, wie in Abbildung 8 zu sehen:

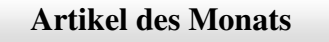

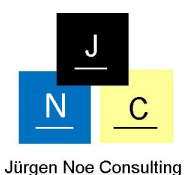

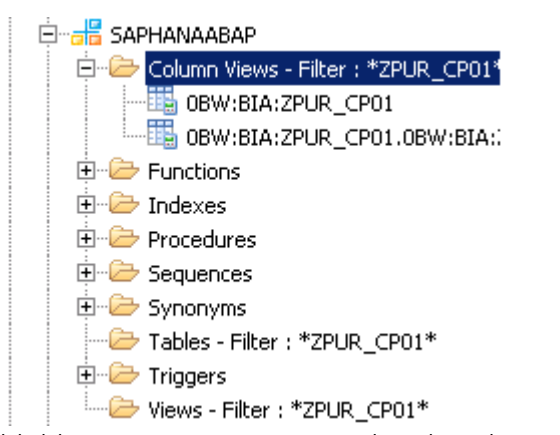

Abbildung 8: CompositeProvider als ColumnView

#### *5. Fazit*

Als Fazit lässt sich hier ziehen, dass mit dem CompositeProvider eine Ablösung der bisherigen verschiedenen InfoProvidertypen auf dem BW Virtual Data Mart Layer erfolgt. MultiProvider und Infoset werden obsolet. Dies führt zu einer weiteren Vereinfachung auf diesem Layer. Allerdings ist der CompositeProvider noch nicht komplett in die Datawarehouse Workbench integriert, was zur Zeit noch ein hin- und herschalten zwischen HANA Studio und SAP GUI erfordert. Mit den ADT ( Eclipse basierte ABAP Development Tools) ist jedoch erkennbar, dass die Zeit der SAP GUI abläuft und mittel- bis langfristig alle benötigten Funktionalitäten in Eclipse von SAP zur Verfügung gestellt werden. Daher ist hier die Empfehlung für neue Projekte auf SAP BW 7.4 on HANA in den BW Architekturen auf CompositeProvider als führenden InfoProvider des Virtual Data Mart Layer zu setzen.

## *6. Informationen zu Jürgen Noe Consulting*

Jürgen Noe Consulting, mit Sitz in Mannheim, ist spezialisiert auf Beratung im Bereich Business Intelligence. Der Beratungsschwerpunkt liegt dabei auf den Produkten SAP Business Warehouse, SAP BO Business Intelligence und SAP HANA. Bei Espresso Tutorials erschien im Juli 2014 das Buch "Schnelleinstieg in SAP Business Warehouse (BW)".

## **DISCLAIMER**

Sämtliche in diesem Buch abgedruckten Screenshots unterliegen dem Copyright der SAP AG. Alle Rechte an den Screenshots liegen bei der SAP AG. Der Einfachheit halber haben wir darauf verzichtet, unter jedem Screenshot gesondert darauf hinzuweisen.